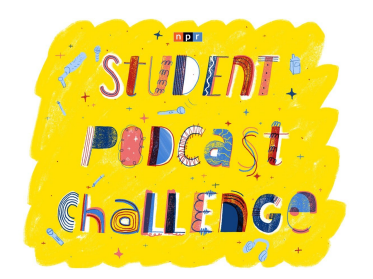

# **Recording practice,** 90 mins

**Objective:** Students will familiarize themselves with their equipment, including their recording device.

## **What you need:** N/A

**What students need:** One phone or voice recorder, one pair of headphones, one computer / per small group. Notebooks and writing utensils.

\*Before starting, we recommend identifying a) a voice recorder and b) a computer or laptop for each small group. Most smartphones, including iPhones, have built-in voice recorders which can be used for recording narration and interviews for podcasts.

### **Part 1: Recording,** 1 hour

### **In groups of 3–5, have students practice recording themselves and each other.**

\_\_\_\_\_\_\_\_\_\_\_\_\_\_\_\_\_\_\_\_\_\_\_\_\_\_\_\_\_\_\_\_\_\_\_\_\_\_\_\_\_\_\_\_\_\_\_\_\_\_\_\_\_\_\_\_\_\_\_\_\_\_\_\_\_\_\_\_\_

#### **Directions for students:**

#### **1. Record your own voice**

- a. Say your name, grade, and age into the microphone, and then listen back to the recording on the phone or recording device.
- b. This is called "ID-ing" or identifying yourself on the recording.

### **2. Record another person's voice**

a. Come up with one interview question for a group member. Make sure you record YOUR question and the other person's answer. Then, listen back on the phone or recording device.

### **3. Record a conversation between two people**

a. One group member should come up with two interview questions for another. While one person interviews the other, a third group member should record them.

Then listen back. Take turns so that each person has a chance to record using the phone or recording device.

## **4. Record sounds from around the classroom**

a. Each group member should record TWO sounds that last approximately 10 seconds from around the classroom. As a group, listen back to the recordings on the phone or recording device.

### **Part 2: Uploading,** 30 mins

In the same groups, students should turn to their computers.

### **1. Identify a sound-editing software.**

a. If your school already uses a sound editing software — like ProTools or Adobe Audition — feel free to keep that and use it. You could also download Audacity, a free audio editing software that students can use to "mix" their podcasts once they've recorded interviews and sounds.

#### **2. Upload recordings onto a computer or laptop**

a. Have students practice saving their recordings into the computer or a drive in a place they can find.

### **Additional resource:**

[Here's](https://yr.media/diy/diy-resource-how-to-record-high-quality-sound-with-your-phone/) a guide from YR Media about the best ways to record audio on your phone.

If your students are conducting interviews for the podcast, they'll need to practice before heading out and recording these. Head over to Radio Rookies' Guide to Teaching [Interviewing](https://www.wnyc.org/story/278141-radio-rookies-diy-educators-guide-teaching-interviewing-skills/) [Skills](https://www.wnyc.org/story/278141-radio-rookies-diy-educators-guide-teaching-interviewing-skills/) for help.

\_\_\_\_\_\_\_\_\_\_\_\_\_\_\_\_\_\_\_\_\_\_\_\_\_\_\_\_\_\_\_\_\_\_\_\_\_\_\_\_\_\_\_\_\_\_\_\_\_\_\_\_\_\_\_\_\_\_\_\_\_\_\_\_\_\_\_\_\_\_\_\_\_\_\_\_